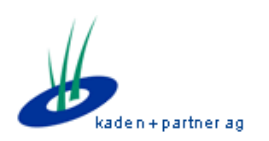

*Kaden & Partner AG*

Alexander Schenkel Bahnhofstrasse 43 8500 Frauenfeld Tel. 052 720 90 50 mail: as@kadenpartner.ch

# BISO 2.5.0 – Übersicht Änderungen seit 2.4.2

BISO Version 2.5.0 – Release-Datum: Dezember 2016

Alexander Schenkel Projektleitung Kaden & Partner AG

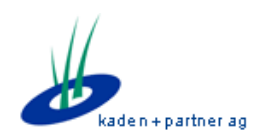

# **Einleitung**

Dieses Dokument zeigt die wichtigsten Änderungen in Version 2.5.0 gegenüber der Version 2.4.2 in BISO. Es dient als Ergänzung/Zusammenfassung zu den kompletten Changelogs, welche in BISO direkt abgerufen werden können.

Mit Einführung der Version 2.5.0 wird eine grössere Änderung im Bereich Benutzer umgesetzt: Neu wird ein User über einen "Login" authentifiziert. Einem Login können mehrere Benutzer zugewiesen werden, welche jeweils anderen Personen / Regionalstellen zugewiesen werden können. Mit dieser Struktur wird vor allem den Usern Rechnung getragen, welche mit demselben Login in unterschiedlichen Regionalstellen arbeiten: Sie können dann beim Start von BISO wählen, mit welchem Benutzer sie arbeiten möchten, ohne sich mit einem anderen Benutzer anmelden zu müssen.

Ein komplettes Changelog mit Bezug zur Ticket-Nummer des Kaden & Partner Issue-Tracker-Systems ist in BISO selber jederzeit abrufbar (Titelleiste, User-Button, Changelog):

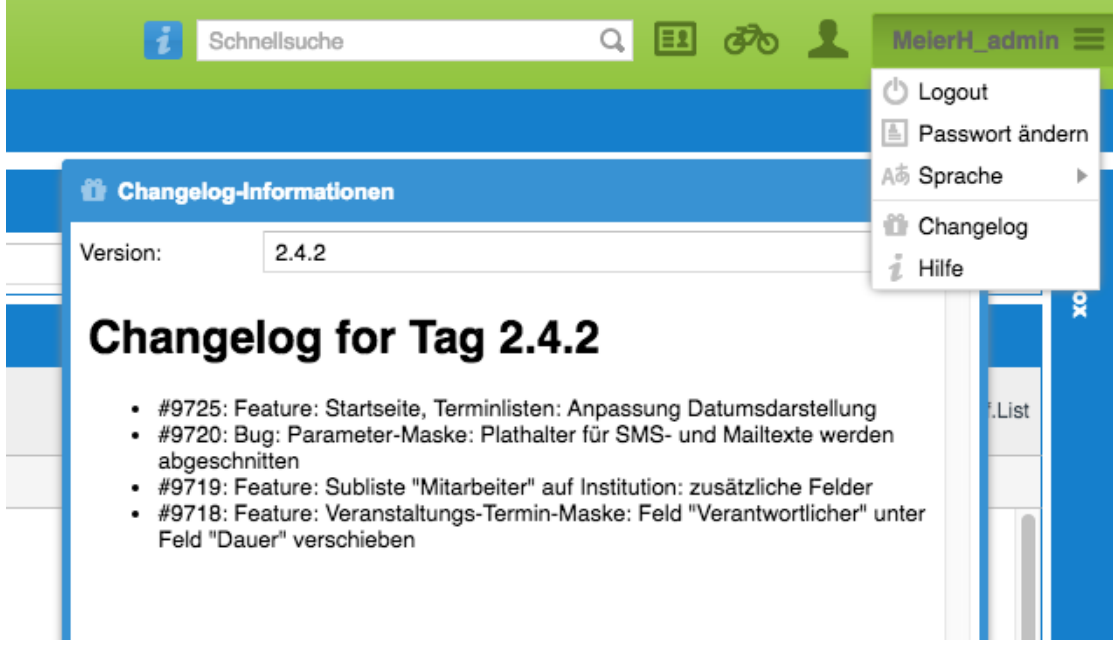

Dieses Dokument führt nur die wichtigsten Neuerungen auf. Für eine komplette Liste kontaktieren Sie bitte das Online-Changelog, wo auch die Änderungen an älteren Versionen ersichtlich sind.

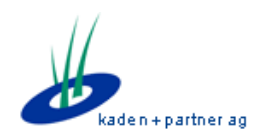

## **Umbau Benutzer → Login**

Bis anhin wurden Benutzer über einen "Benutzer"-Record identifiziert: Auf dem Benutzer waren die Login-Informationen (Benutzername, Passwort) hinterlegt, sowie die Zuteilung zu einer Regionalstelle / Person.

Dies hatte den Nachteil, dass Personen, welche in unterschiedlichen BIZ arbeiten, sich jeweils mit einem anderen, zweiten Benutzer einloggen mussten. Für Systeme, welche Single Sign-On nutzen, wurde dies sogar recht mühsam.

Neu werden Benutzer über eine so genannte "Login-Entität" authentifiziert: Auf der Login-Entität sind Username / Passwort für den BISO-Zugang hinterlegt. Einer Login-Entität können nun mehrere Benutzer (gleiche Entität wie bisher) angehängt werden: Beim Einloggen / Öffnen von BISO hat der Benutzer nun die Möglichkeit, zu wählen, mit welchem aktiven Benutzer er arbeiten möchte.

#### **Änderungen im Benutzer-Konfigurations-Prozess**

Beim Erstellen / Ändern von Benutzern ist neu der "Login" anzugeben. Dies passiert in der Benutzer-Eingabe-Maske:

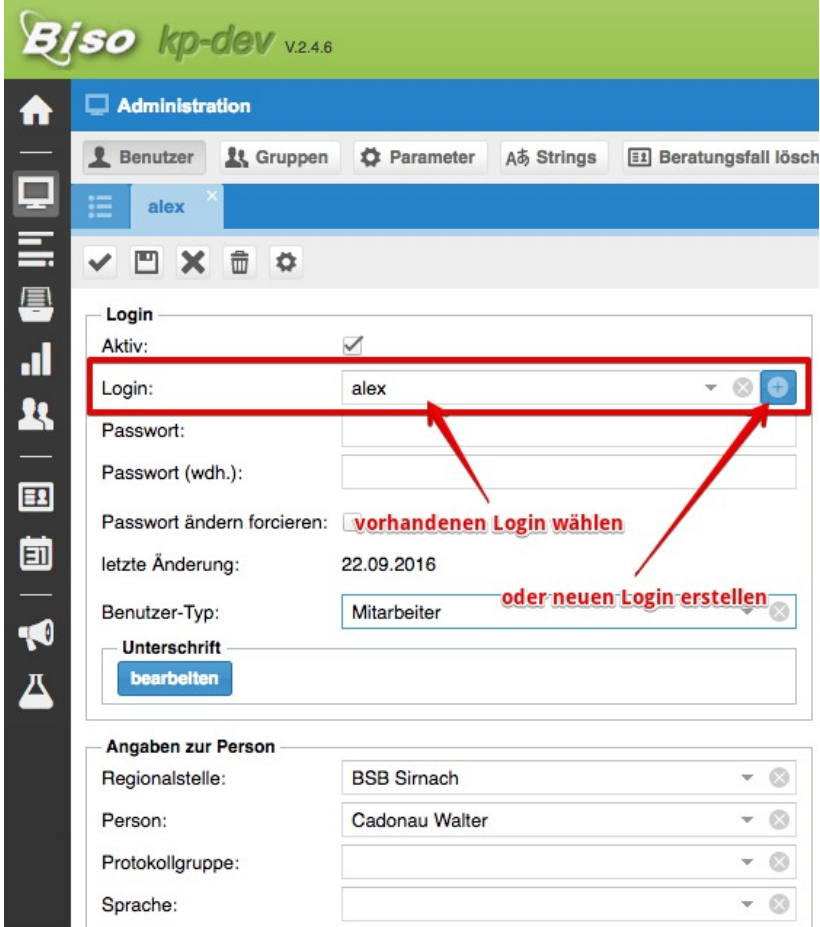

In der Benutzer-Maske wird nun der Login zugewiesen (oder ein neuer Login erstellt): So ist es sehr einfach möglich, bestehende Benutzer unter einem Login zusammenzufassen: Es wird einfach der

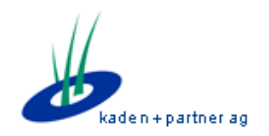

selbe Login bei mehreren Benutzern ausgewählt.

Die ganze Berechtigungs- und Gruppenzuweisung bleibt weiterhin auf Ebene Benutzer: Ebenso werden Berechtigungen in BISO weiterhin über die Ebene Benutzer geprüft. Die Login-Entität dient lediglich der Identifikation / Authentifikation und spielt in BISO ansonsten keine Rolle.

Für die meisten Benutzer wird es weiterhin ein Benutzer pro Login geben.

#### **Wahl des aktiven Benutzers in BISO**

Öffnet ein User nun BISO, wird geprüft, ob dieser Login mehrere Benutzer zugewiesen hat. Ist dies der Fall, wird der Benutzer beim Login vor die Wahl gestellt, mit welchem Benutzer er/sie arbeiten möchte:

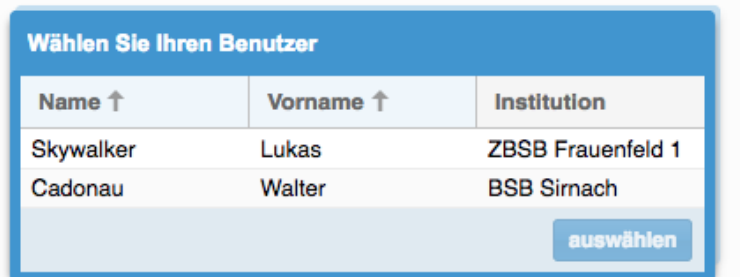

#### **Wahl des Benutzers nach dem Login:**

Wird der Benutzer automatisch (z.B. durch Single Sign-on) eingeloggt, hat dieser die Möglichkeit, den aktuellen Benutzer zu wechseln. Dies passiert über das Hauptmenu oben rechts:

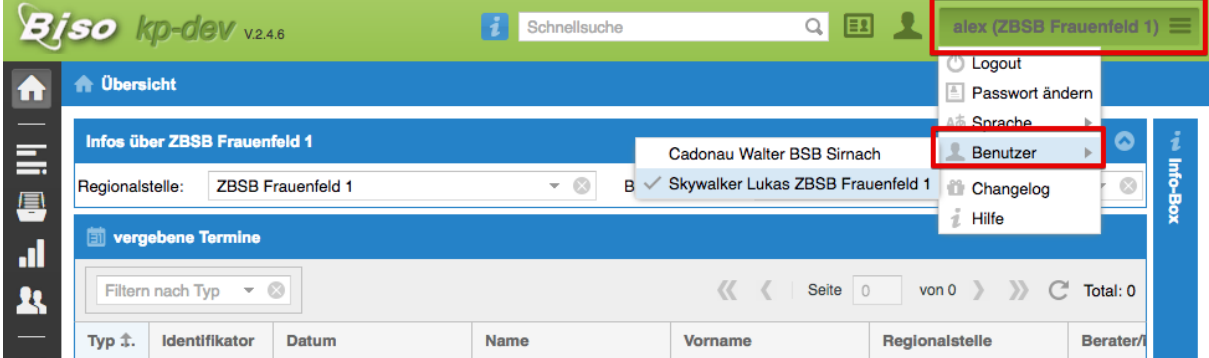

BISO wird nach der Wahl des Benutzers neu geladen.

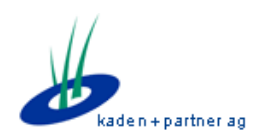

## **Umbau Evaluationsmodul → Fragebogenmodul**

Das Evaluationsmodul, welches bis vor ca. 2 Jahren vom Kt. Obwalden benutzt wurde, wird umgenutzt: Der Kt. ZH verschickt Fragebogen an ausgewählte Kunden. Da das Evaluationsmodul nicht mehr weiter genutzt wird, haben wir uns entschlossen, dies umzunutzen.

Neu wird das Modul "Fragebogen" die Anforderungen des Kanton ZH abdecken.

Das Fragebogen-Modul unterstützt den Anwender, in dem es auf dem Beratungsfall die Versand- und Retour-Daten für zwei Fragebogen anbietet. Des Weiteren kann in der Fall-Suchen-Maske nach diesen Daten gefiltert werden.

Die Daten können wahlweise auch in diversen Exporten aufgeführt werden. Interessierte Kunden können sich dazu bei uns melden.

| <b>Biso</b> kp-dev v.2.4.6<br>H. |                                                                                                    |                          |                            |                                     |                              |                  | $\hbox{\ensuremath{\mathsf{Q}}\xspace}$ | 團<br>ණි       | - 9<br>adı |  |
|----------------------------------|----------------------------------------------------------------------------------------------------|--------------------------|----------------------------|-------------------------------------|------------------------------|------------------|-----------------------------------------|---------------|------------|--|
| A                                | <b>El Beratungsfälle</b>                                                                                                    |                          |                            |                                     |                              |                  |                                         |               |            |  |
|                                  | Q Suche                                                                                                    |                          |                            |                                     |                              |                  |                                         |               |            |  |
| Q                                | ិ : normale Suche<br>C zurücksetzen<br>Q suchen<br><b>E1</b> Fall eröffnen<br>♂%Mentoring-Fall eröffnen<br>r <sup>→</sup> exportieren <del>v</del> |                          |                            |                                     |                              |                  |                                         |               |            |  |
| 畐                                | Kunde                                                                                                    |                          | Kunde                      |                                     |                              |                  | Zugewiesen durch                        |               |            |  |
| 8                                | Name:                                                                                                    |                          | Geburtsdatum:              |                                     | 囲                            | Institutionstyp: |                                         | $-$ 0         |            |  |
|                                  | Vorname:                                                                                                    |                          | Alter b. Beginn:           | $-$ 0                               | $\hat{\div}$<br>$\hat{\div}$ | Institution:     |                                         | $-$ 0         |            |  |
| al.                              | Plz, Ort:                                                                                                    |                          | Telefon:                   | Tel Privat, Tel Geschäft, Tel Mobil |                              | Berater/in:      |                                         | $-$ 0         |            |  |
| $\mathbf{R}$                     | Bezirk:                                                                                                    |                          | Q<br>Email:                |                                     |                              | <b>Schulhaus</b> |                                         |               |            |  |
|                                  | Nationalität:                                                                                                    |                          | $ \circ$<br><b>Termine</b> |                                     |                              |                  |                                         | $-$ 0         |            |  |
| $\boxed{2}$                      | <b>Beratungsfall</b>                                                                                                    |                          | eröffnet:                  | 丽                                   | m                            | Lehrer:          |                                         | $ \odot$      |            |  |
| 崮                                | Regionalstelle:                                                                                                    | <b>ZBSB Frauenfeld 1</b> | $ \circ$<br>Abschluss:     | 噩                                   | 囲                            | Schulstufe:      | (mehrere wählbar)                       | $ \circ$      |            |  |
|                                  | Berater/in:                                                                                                    | Alle                     | $ \circ$<br>Termine:       | 丽                                   | 讍                            | Klasse/Sem.:     | (mehrere wählbar)                       | $ \odot$      |            |  |
| $\blacktriangledown$             | Status:                                                                                                    | Alle                     | $ \circ$<br>wahrgenommen:  | Alle                                | $\odot$<br>$\checkmark$      | Fragebogen       |                                         |               |            |  |
|                                  | kostenpflichtig:                                                                                                    | Alle                     | $ \circ$<br>Termin-Thema:  | (mehrere wählbar)                   | $ \circ$                     | Status:          |                                         | $\mathcal{P}$ | $\circ$    |  |
| ᅀ                                | Studienberatung:                                                                                                    | Alle                     | $-$ 0<br>Termin-Produkt:   | (mehrere wählbar)                   | $ \circ$                     | gesendet:        | m                                       |               | 丽          |  |
|                                  | Fall-Id:                                                                                                    |                          | $\hat{=}$<br>Modul:        | (mehrere wählbar)                   | $ \circ$                     | retour:          | 丽                                       |               | m          |  |
|                                  | Typ:                                                                                                    | (mehrere wählbar)        | $-$ 0<br>Protokoll:        |                                     |                              |                  |                                         |               |            |  |
|                                  |                                                                                                    |                          |                            |                                     |                              |                  |                                         |               |            |  |

*Suchfelder Fragebogen in Fall-Suchen-Maske*

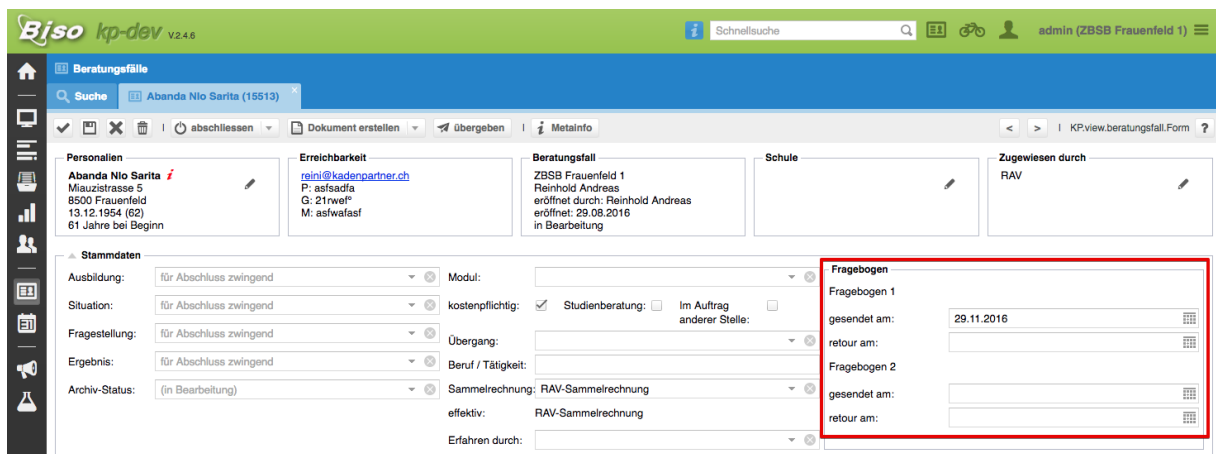

*Datumsfelder zu Fragebogen in Beratungsfall-Eingabemaske*

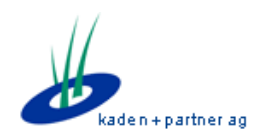

### **Kennzeichnung von Person-Bemerkungen**

Wird in der Person-Stammdaten-Maske eine Bemerkung eingetragen, wird dies neu an folgenden Stellen visuell angezeigt:

• Liste mit Personendaten (Person-Suche, Fall-Eröffnung):

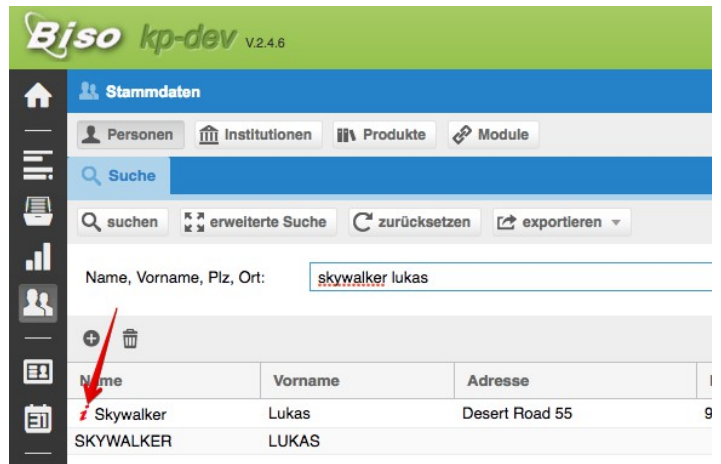

• Personalien-Block im Beratungsfall:

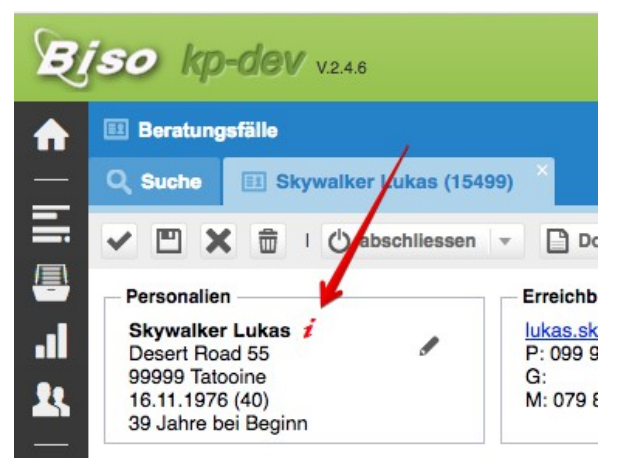

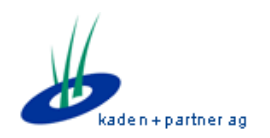

# **Diverse kleinere Änderungen**

- Orte im Suchfeld PLZ/Ort werden nun mit vollständigem Namen angezeigt (Früher: Kurzname Post).
- Fall-Briefe / Berichte: PDF enthalten nun den Namen des Kunden.
- Fallsuche: Mehrfachauswahl bei Regionalstelle und Berater möglich.
- Person-Maske: Feld "Newsletter" eingeführt (Zusatzinformation für diverse Stellen)
- Veranstaltungen: Das automatische Erfassen vom verantwortlichen Mitarbeiter bei der Terminerstellung kann nun pro Veranstaltungs-Typ ein-/ausgeschaltet werden.
- Rechtschreibprüfung in Protokoll: Der Protokoll-Editor nutzt nun die Browser-interne Funktionalität zur Rechtschreibprüfung.

# **Bezug der BISO-Systemdokumentation**

Wir führen kein eigentliches BISO-Handbuch, sondern führen ein internes Entwickler-Systemhandbuch. In diesem Handbuch sind mittlerweile auch Themen, die Sie als Endanwender interessieren könnten.

Das Handbuch ist allerdings nicht mit einer vollständigen Dokumentation zu verwechseln: Es deckt unsere internen Bedürfnisse ab, welche z.T. sehr technischer Natur sind.

Das Handbuch finden Sie immer aktuell unter folgendem Link:

<https://proxy.kadenpartner.ch/biso2/integration/doc/handbuch/>

Folgende Themen könnten für Sie interessant sein:

- Dynamische und formatierte Briefvorlagen: <https://proxy.kadenpartner.ch/biso2/integration/doc/handbuch/manuals/briefvorlagen/>
- Konfiguration des Hilfe-Systems: [https://proxy.kadenpartner.ch/biso2/integration/doc/handbuch/manuals/hilfe\\_system/](https://proxy.kadenpartner.ch/biso2/integration/doc/handbuch/manuals/hilfe_system/)